# handling-short instruction for

# Mini-Prommer-III V1.1

## **Interface-Overview:**

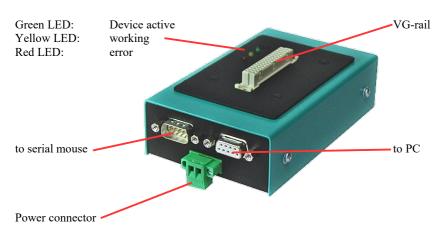

#### **Connectors:**

#### RS232:

Connection to the Personal Computer or Notebook is made by the supplied 1:1 serial screened cable (2m long). This cable goes into the 9pin female connector of the MINI-PROMMER-III. The 9pin male connector is a replica of the 9pin male plug of the PC comport. It operates at up to 19200 Bd if the MINI-PROMMER-III is idle (green LED flashes). You can connect a mouse or a PLC here. The pinout is that of a 9pin male serial comport of the PC.

## **Power Supply:**

The MINI-PROMMER of 22V - 33 Volts (27,5V+/-20%) DC. Current consumption is about 300 mA (8VA). Connection is made by a zwo pole screw type plug.

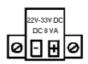

#### Light emitting diode:

| LED    | State    | Declaration                                                                                                    |
|--------|----------|----------------------------------------------------------------------------------------------------|
| green  | OFF      | Incorrect power supply or wrong polarity                                                                                                |
| green  | flashing | Idle state. The serial port of the PC is looped through. The Adapter watches the data lines of the PC and waits for the start sequence. |
| green  | ON       | The MINI-PROMMER III has been activated, the loop has been disconnected.                                                                |
| yellow | ON       | The unit has received an instruction from the connected PC.                                                                             |
| red    | ON/OFF   | This LED is used for error messages.                                                                                                    |

#### **Software-installation:**

Please download from the product-page of your device the WinPromm-software and install it on your PC.

#### Menu-structure:

File

New Open Save

Save As

Printer configuration

Exit

View

Toolbar

Status line

Module

Select Read Write Blanktest Compare Block list Erase

Configuration

Interface Language Word/Block SYSID

Display checksum

Window

Overlapped Side-by-side Top-on-top Group symbols

#### Help

Contents Usage of help Introduction Version-history About WinPrommer

#### Block

All None Exchange

#### File-formats:

\*.\* All Files. It is tried to choose a file-format according the extention. If no appropriate file-format is

found, the binary format is used

\*.BIN Binary File \*.S5D Step-5 File

\*.S7P Step-7 File (structure)

\*.308 ET-100 File \*ET.200 ET-200 File

\*.2BF ET2-Binary Export

\*.HEX Intel-Hex-Format

\*.EPR Motorola-Hex-Format

\*.525 CP-525/524 Files

Q\*.\* CP-5431 File

A\*.\* CP-1430/CP-143 File

#### Technical data:

Size (S x H x D): 130 x 45 x 80 mm

Case-Type: metal casing, powder-coated

For more Information of the Mini-Prommer-III or to get the actual Manual or the actual operating software WinPrommer, you find the information under

Under the web-address https://www.process-informatik.de are product specific documentations or software-driver/-tools available to download. If you have questions or suggestions about the product, please don't hesitate to contact us.

Process-Informatik Entwicklungsgesellschaft mbH
Im Gewerbegebiet 1
DE-73116 Wäschenbeuren
+49 (0) 7172-92666-0
info@process-informatik.de

info@process-informatik.de https://www.process-informatik.de

Copyright by PI 2006 - 2024

## **Menutree Website:**

## **QR-Code Website:**

- + Products / docu / downloads
  - + Hardware
    - + Memory modules / Prommer
      - + MINI-PROMMER-III

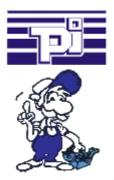

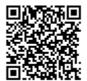

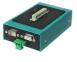

Please make sure to update your drivers before using our products.

# Data backup S7-PLC over MPI/Profibus on FTP-server via dig. IO

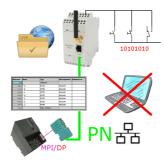

Via digital input triggered DB-backup/-restore without additional PC via MPI/Profibus to FTP-server